# **Dialog**®

# ICONDA – [International Construction Database](http://www.dialog.com/proquestdialog/)

#### **ICONDA - International Construction Database** covers

worldwide technical literature on civil engineering, urban and regional planning, architecture, and construction. Sources are scanned for ICONDA by international organizations in 14 countries. Sources include more than 600 periodicals, books, research reports, conference proceedings, business reports, theses, and non-conventional literature.

ICONDA is sponsored by the International Council for Building Research Studies and Documentation (CIB) and the International Union of Building Centres (UICB).

The following types of construction projects are covered:

- Airports
- Bridges and tunnels
- Dams
- High-rise buildings
- Industrial plants
- Nuclear facilities
- Offshore structures
- **Pipelines**
- Railways
- Residential buildings
- Roads

1976–present Weekly

#### **Geographic Coverage**  Document Types

#### International **Figure 1** and the contract of the Reports

### **Description Coverage Subject Coverage**

ICONDA includes coverage of the following main subjects:

- Architectural design and planning
- Computer aided design (CAD)
- Construction equipment and methods
- Construction of industrial, commercial and residential structures
- Engineering geology
- Environmental design
- Finance and management
- Interior design
- Maintenance, restoration, and conservation techniques
- Material properties and testing
- Project planning and development
- Public works and major construction projects
- Regional and municipal planning
- Soil mechanics and geotechniques
- Structural design and engineering

#### **Date Coverage Update Frequency**

- 
- **Bibliographies**
- Conferences, Symposia, Meetings
- Journal Articles
- Research Projects

## **Publisher**

ICONDA (International Construction Database) is produced by Fraunhofer Information Centre for Regional Planning and Building Construction (IRB).

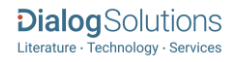

## *SAMPLE DOCUMENT*

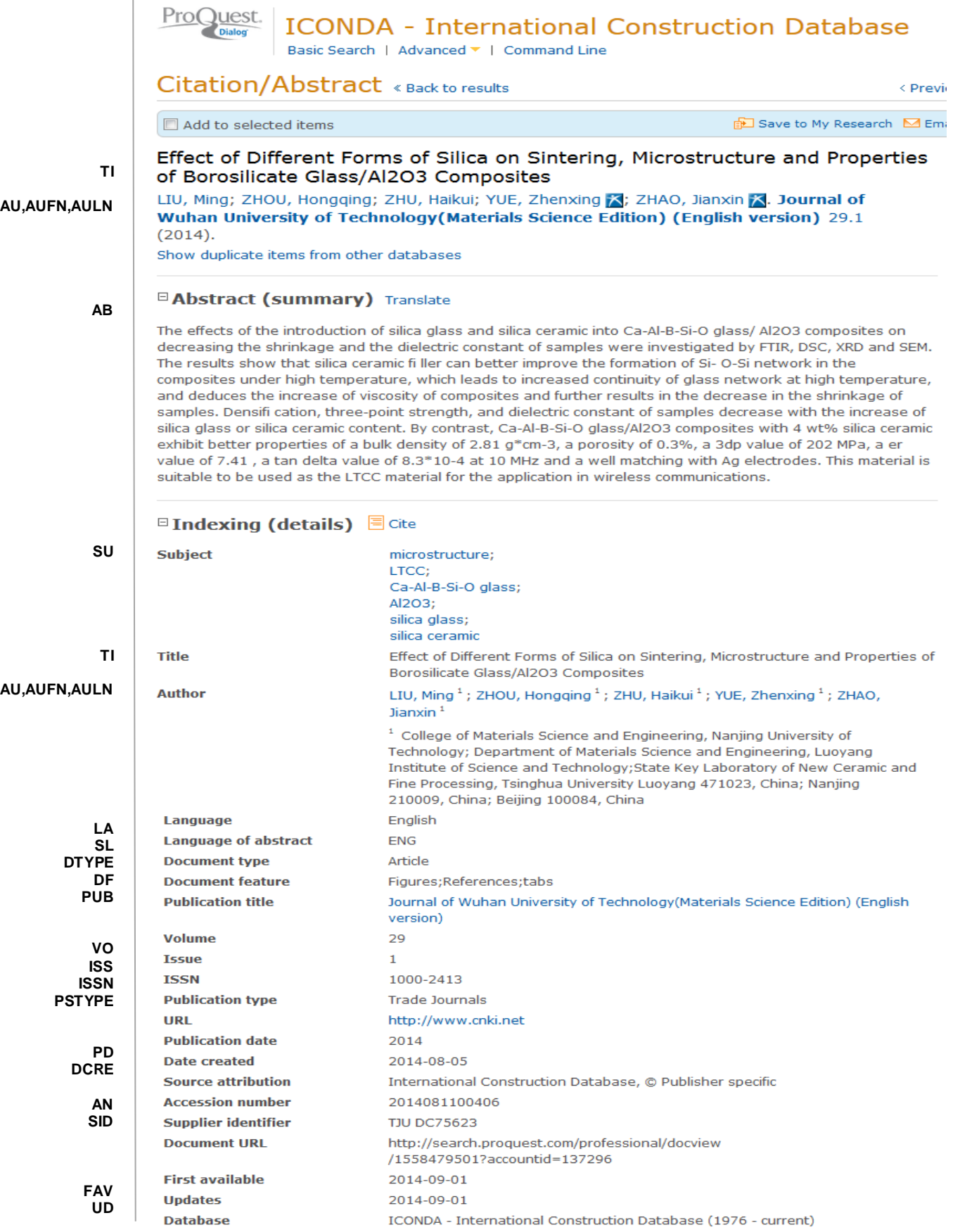

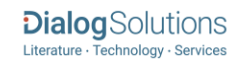

## *SEARCH FIELDS*

| Field Name <sup>1</sup>   | <b>Field</b><br>Code | <b>Example</b>                                                                | <b>Description and Notes</b>                                                                                                    |
|---------------------------|----------------------|-------------------------------------------------------------------------------|----------------------------------------------------------------------------------------------------|
| Abstract                  | AB                   | ab("silica ceramic filler")                                                   | Use adjacency and/or Boolean operators to narrow<br>search results.                                                                                       |
| Abstract present          | <b>ABANY</b>         | "sustainable development" AND<br>abany(yes)                                   | Add: AND ABANY(YES) to a query to limit retrieval to<br>records with abstracts.                                                                           |
| Accession number          | AN                   | an(2014081100406)                                                             | A unique document identification number assigned by<br>the information provider.                                                                          |
| All fields                | <b>ALL</b>           | all("LTCC material")                                                          | Searches all fields in bibliographic files. Use adjacency<br>and/or Boolean operators to narrow search results.                                           |
| All fields $+$ text       | --                   | "LTCC material"                                                               | Same as ALL field code: searches all fields in<br>bibliographic files.                                                                                    |
| Author <sup>2</sup>       | AU                   | au("zhou hongqing")                                                           |                                                                                                    |
| <b>Author First Name</b>  | AUFN                 | aufn(hongging)                                                                |                                                                                                    |
| Author Last Name          | <b>AULN</b>          | auln(zhou                                                                     | Includes all Authors.                                                                                                    |
| First author              | <b>FAU</b>           | fau("liu ming")                                                               | First name listed in Author field. It is included in Author<br>browse, but its position cannot be specified in the<br>Author browse.                      |
| Author affiliation        | AF                   | af("nanjing university of<br>technology")                                     | Includes as much data as is available in the original<br>document, such as department, organization, address,<br>city, state, country, author email, etc. |
| <b>CODEN</b>              | <b>CODEN</b>         | coden(IGTPBZ)                                                                 |                                                                                                    |
| Corporate author          | CA                   | ca(Volkswagen-Stiftung,<br>Hannover)                                          |                                                                                                    |
| Conference                |                      | cf("Conference Number: 28")                                                   |                                                                                                    |
| information               | <b>CF</b>            | cf(20100602)                                                                  | Includes conference title, date, sponsor, and location.                                                                                                   |
| Conference location       | CG                   | cg(new delhi)                                                                 |                                                                                                    |
| Conference title          | <b>CFTI</b>          | cfti("Annual AUGC (Association<br>universitaire de Genie civil)<br>Congress") |                                                                                                    |
| Country of<br>publication | <b>CP</b>            | cp("united states")                                                           |                                                                                                    |
| DOI                       | DOI                  | doi(10.1002/best.201000063)                                                   | Digital Object Identifier. Search the portion of the DOI<br>that follows http://dx.doi.org/.                                                              |
| Date created              | <b>DCRE</b>          | dcre(20140805)                                                                |                                                                                                    |
| Document title            | <b>TI</b>            | ti("effect of different forms of<br>silica")                                  | Includes Alternate Title (OTI), but not Publication Title<br>(PUB).                                                                                       |
| Title only                | <b>TIO</b>           | tio(ecosystem)                                                                |                                                                                                    |
| Alternate title           | OTI                  | oti("Der Schutz des baltischen<br>Oekosystems")                               | Includes Alternate title, subtitle, and original-language<br>of document title, if available.                                                             |
| Document features         | DF                   | df(references)                                                                |                                                                                                    |

<sup>1</sup> *Proquest Environmental Science Professional* is a 'meta-product'; it brings together multiple databases under a single search interface. All the fields listed here as being searchable and displayable may not be present in every one of these individual databases.

Page 3 <sup>2</sup> A Lookup/Browse feature is available for this field in the Advanced Search dropdown or in Browse fields.

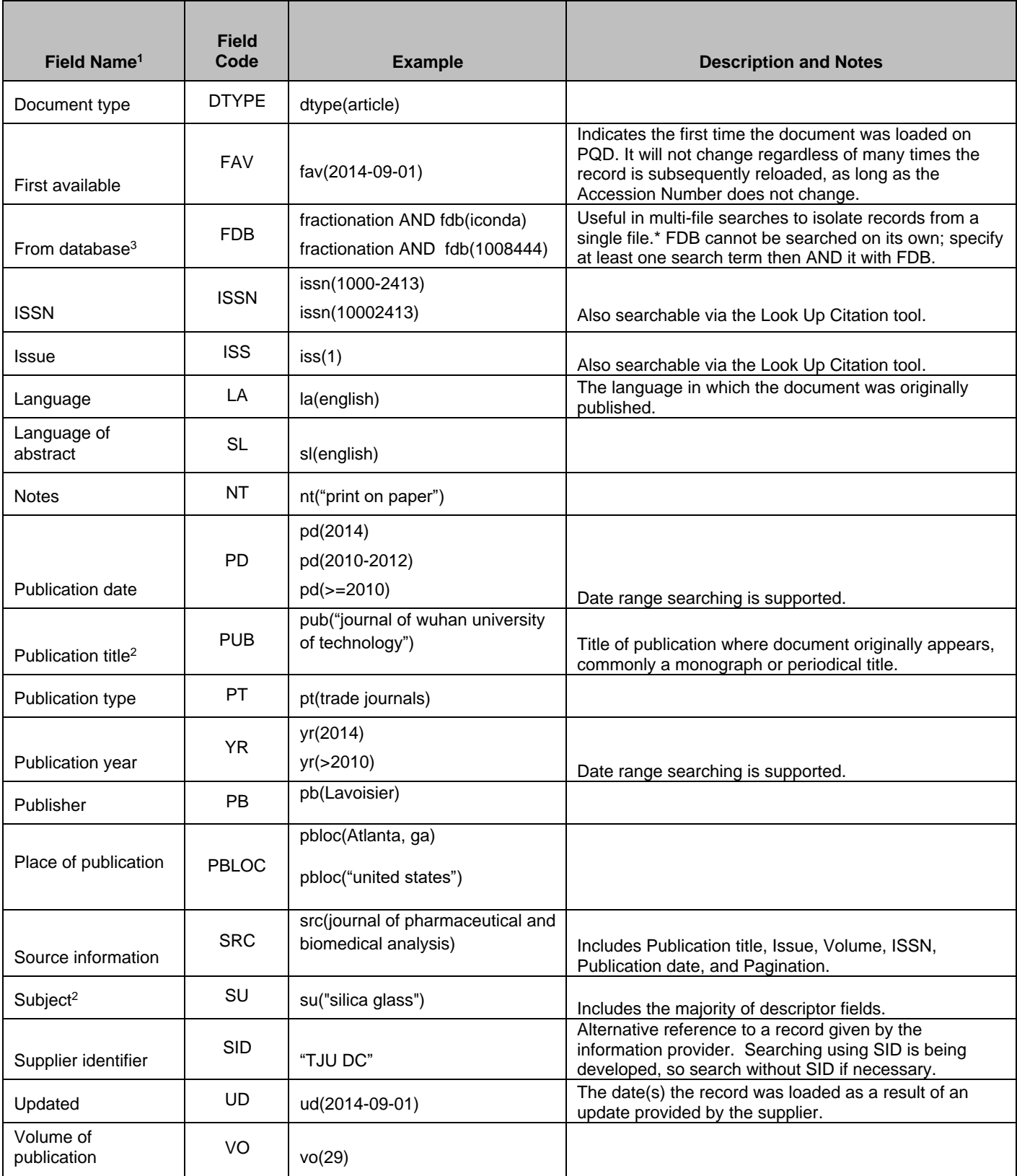

Page 4  $^3$  Click the "Field codes" hyperlink at the top right of the Advanced Search page. Click "Search syntax and field codes", then click on "FDB command" to get a list of database names and codes that can be searched with FDB.

## *SEARCH TOOLS*

Field codes are used to search document fields, as shown in the sample document. Field codes may be used in searches entered on the **Basic Search**, **Advanced Search**, and **Command Line** search pages. **Limit options**, **Look up lists**, and **["Narrow results by" filters](#page-4-0)** tools are available for searching. Some data can be searched using more than one tool.

## *LIMIT OPTIONS*

Limit options are quick and easy ways of searching certain common concepts*.* Check boxes are available for:

## **Abstract included**

Short lists of choices are available for:

## **Source type, Document type, Language**

**Date limiters** are available in which you can select single dates or ranges of dates for date of **publication** and **updated**.

## *LOOKUP LISTS*

You can browse the contents of certain fields by using Look Up lists. These are particularly useful to validate spellings or the presence of specific data. Terms found in the course of browsing may be selected and automatically added to the Advanced Search form. Look Up lists are available in the fields drop-down and in the search options for:

## **Author, Publication title, Subject**

## <span id="page-4-0"></span>*"NARROW RESULTS BY" FILTERS*

When results of a search are presented, the results display is accompanied by a list of "Narrow results by" options shown on the right-hand panel. Click on any of these options and you will see a ranked list showing the most frequently occurring terms in your results. Click on the term to apply it to ("narrow") your search results. "Narrow results by" filers in ICONDA include:

**Source type, Publication title, Document type, Subject, Author, Language, Publication date**

## *LOOK UP CITATION*

If you need to trace a particular bibliographic reference, use the Look Up Citation feature. Find a link to this toward the top left of the Advanced Search page, or in the drop list under Advanced on any search form; click this and you will go to a form where you can enter any known details of the citation, including document title, author, journal name, volume, issue, page, publication date, ISSN.

## *DOCUMENT FORMATS*

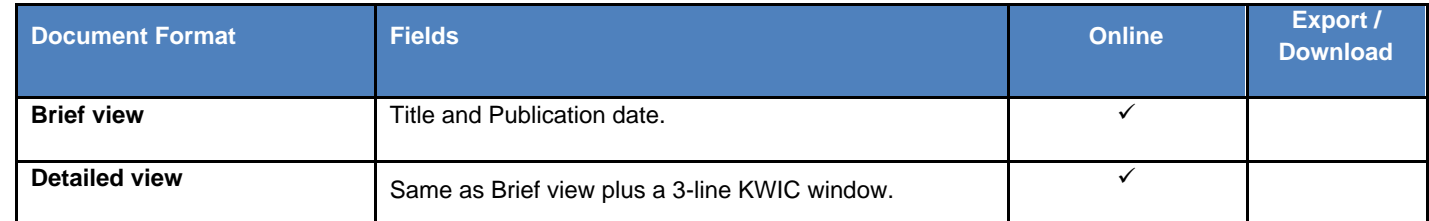

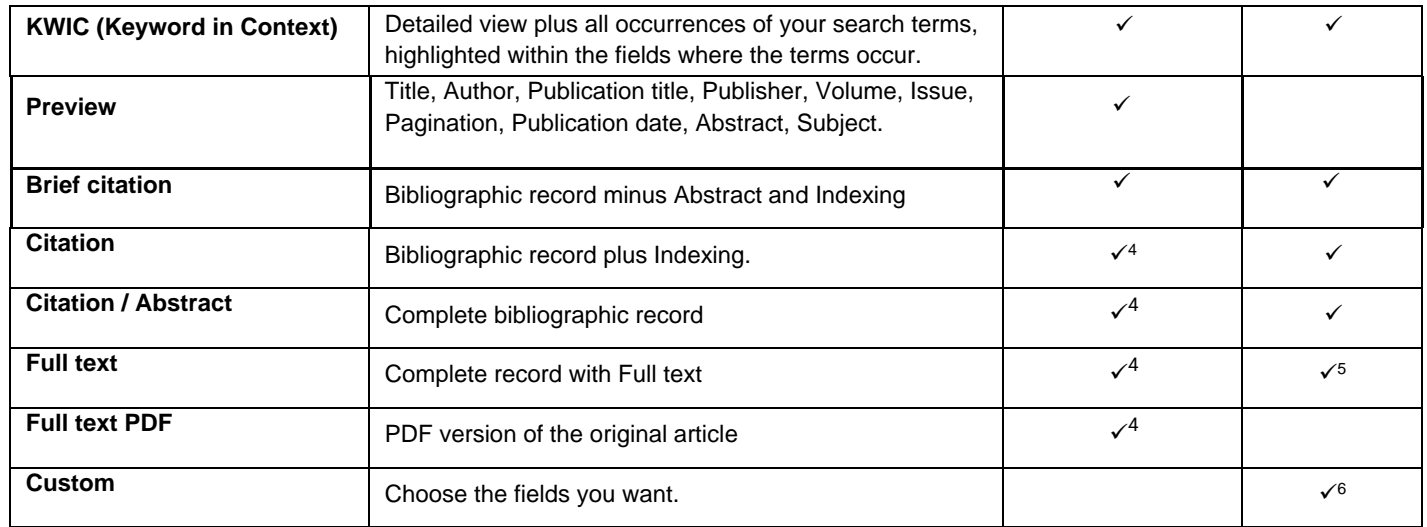

### **Terms & Conditions**

[Dialog Standard Terms & Conditions](http://support.dialog.com/terms) apply.

Contact: **Global Customer Support** Email[: Customer@dialog.com](mailto:Customer@dialog.com) Within North America **1 800 3 DIALOG (1 800 334 2564)**  Outside North America **00 800 33 DIALOG (00 800 33 34 2564)** 

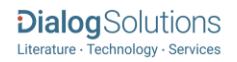

<sup>4</sup> In Online-view mode, PQD gives access to two Document Formats only: *Brief citation*, and the 'most complete' format available. Depending on the database, or the amount of data available for a record, the most complete format may be any one of *Citation*, *Citation/Abstract*, *Full text*, or *Full text – PDF*.

<sup>5</sup> Full text is not available for export/download where only A&I (abstract & indexing) data is available.

<sup>6</sup> Custom export/download format is available in the following mediums only: HTML, PDF, RefWorks, RTF, Text only.